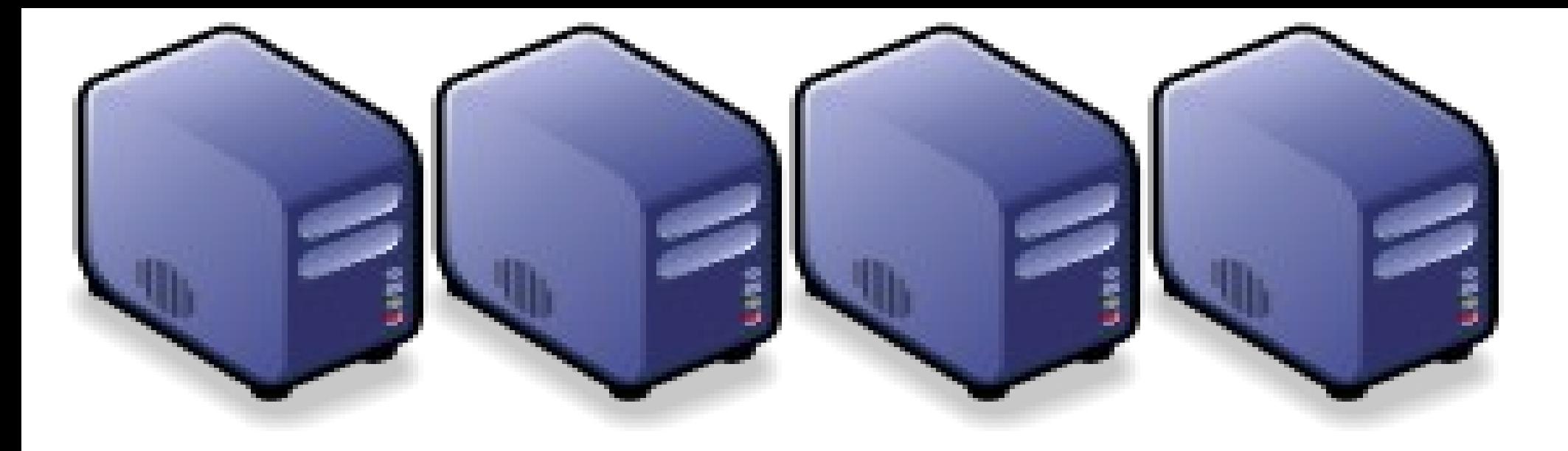

# 進階 Linux 操作 (一) SSH 遠端登入

*Jazz Wang Yao-Tsung Wang jazz@nchc.org.tw*

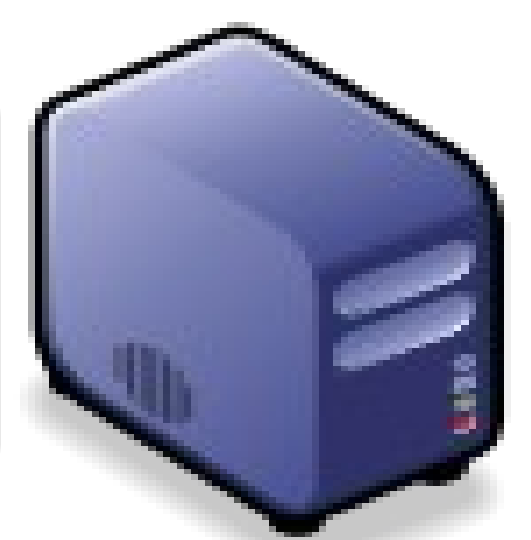

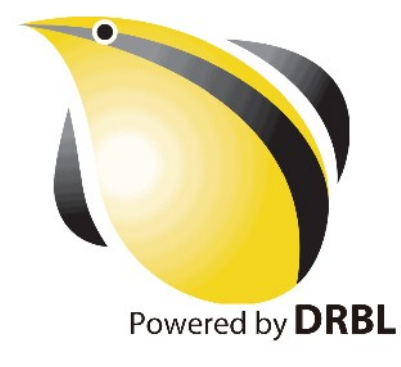

使用者情境

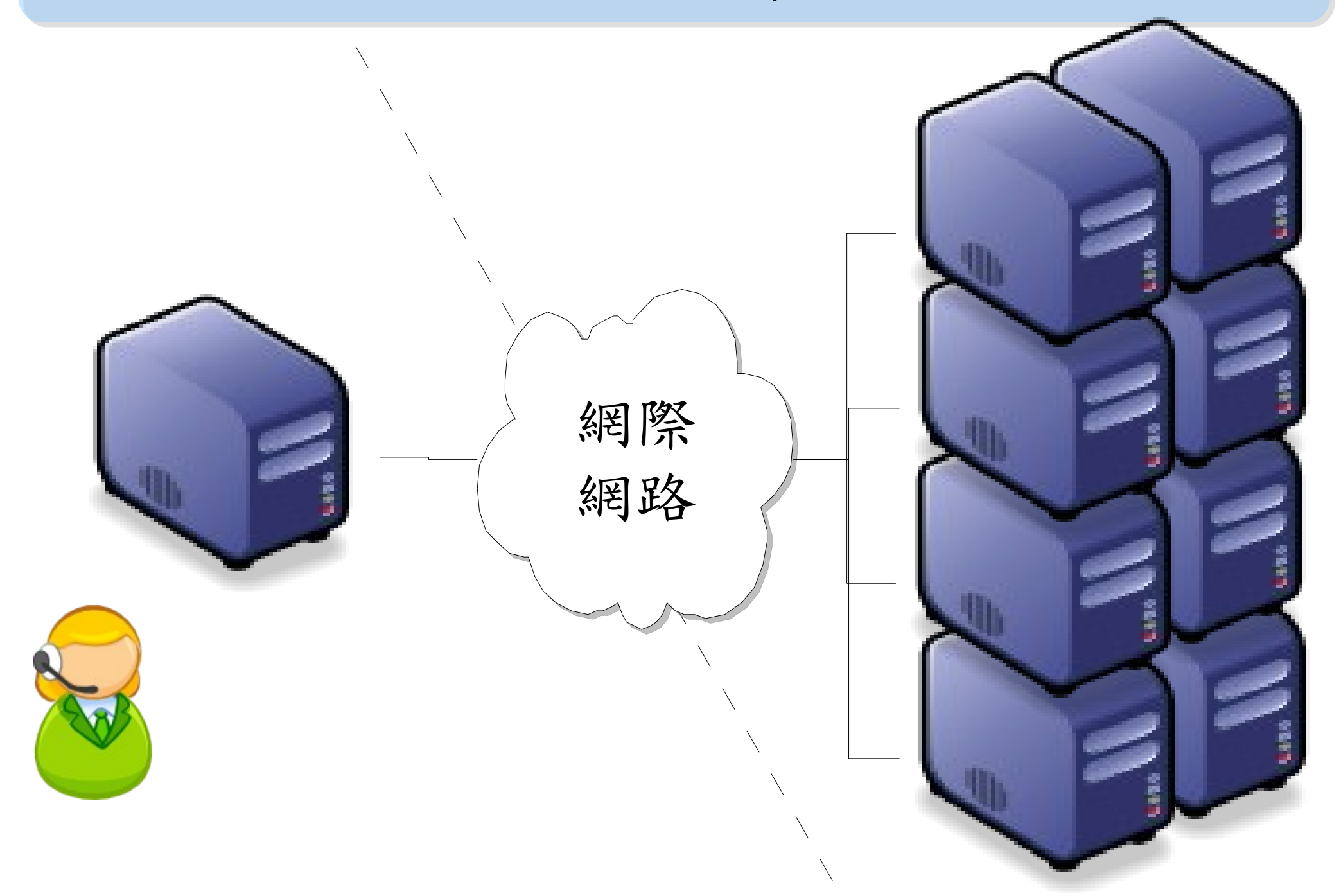

階段目標

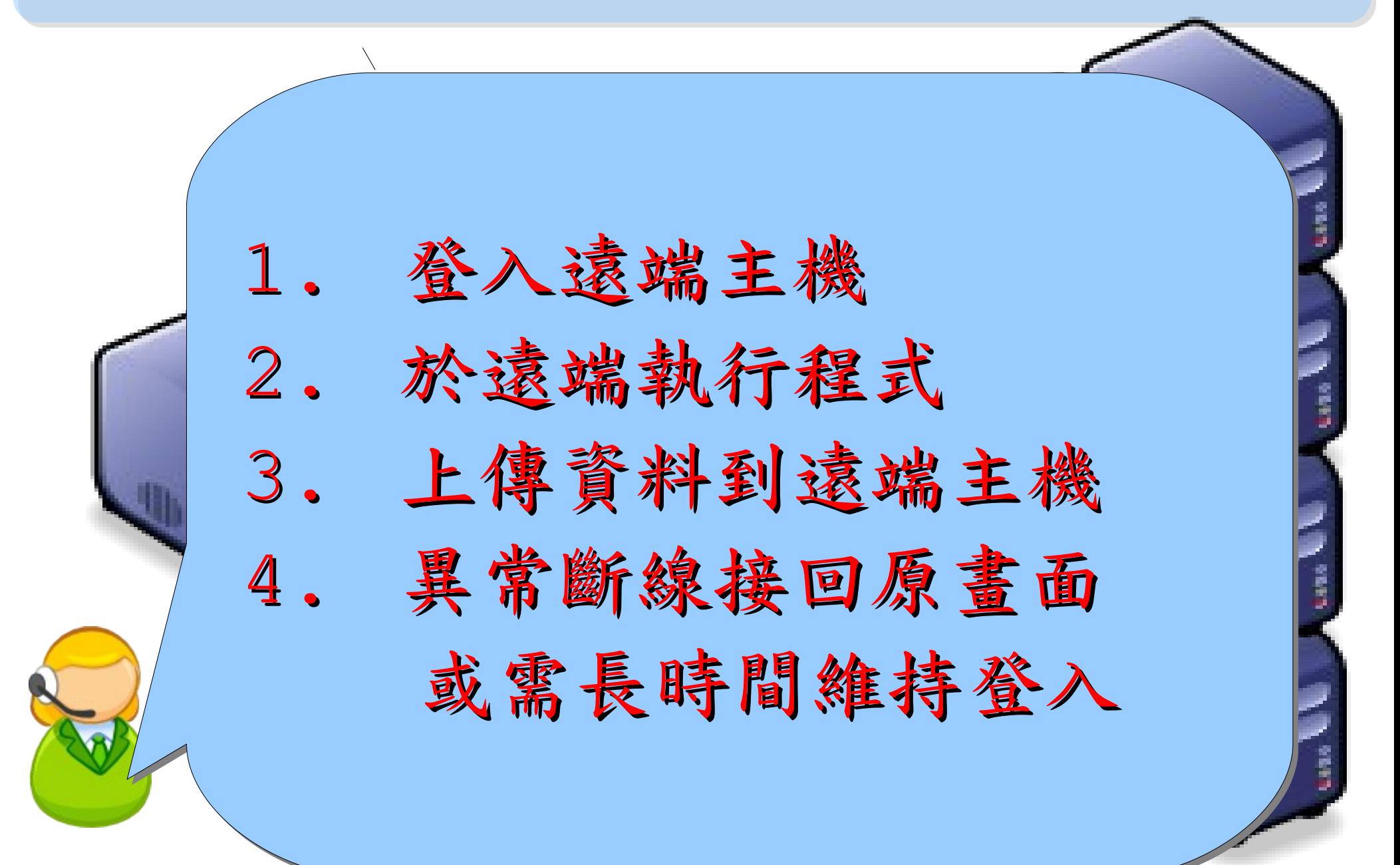

### **Why SSH? What is SSH?**

- $SSH = Secure She1$
- Telnet 用明碼傳輸資料,而 SSH 會針對傳輸資料作加密。
- sshd (OpenSSH Daemon) is the daemon program for ssh.
- ssh (SSH client) is a program for logging into a remote machine and for executing commands on a remote machine.

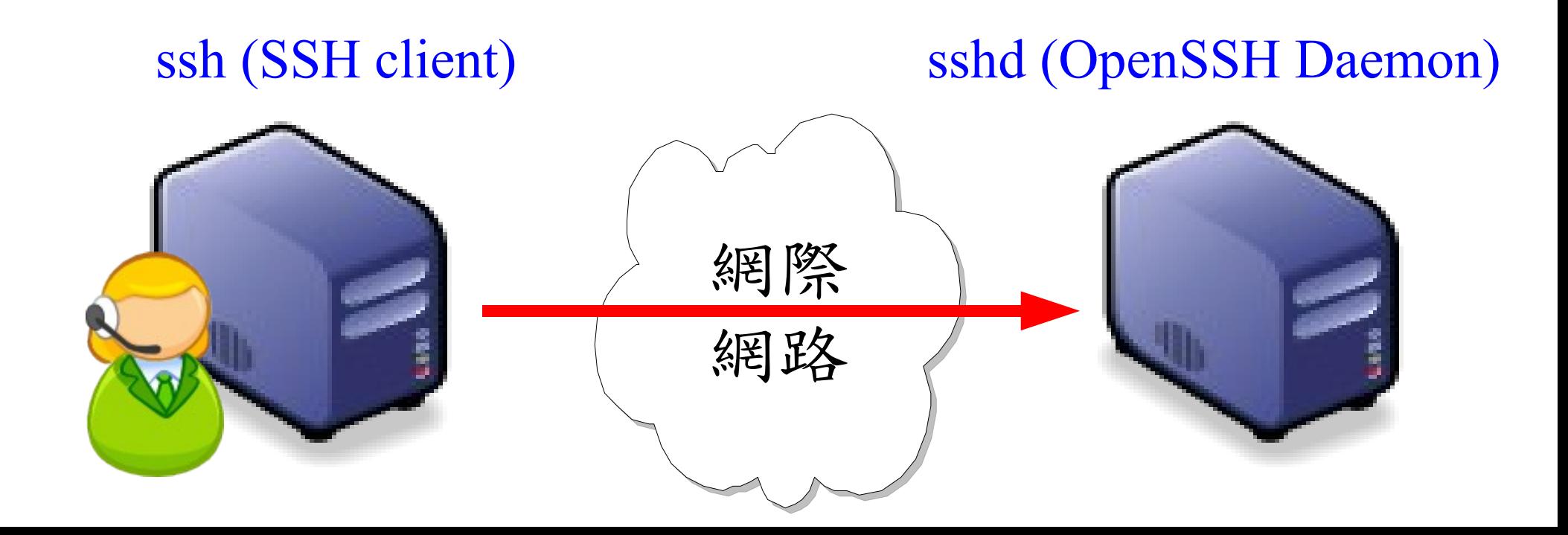

#### **SSH** 運作原理

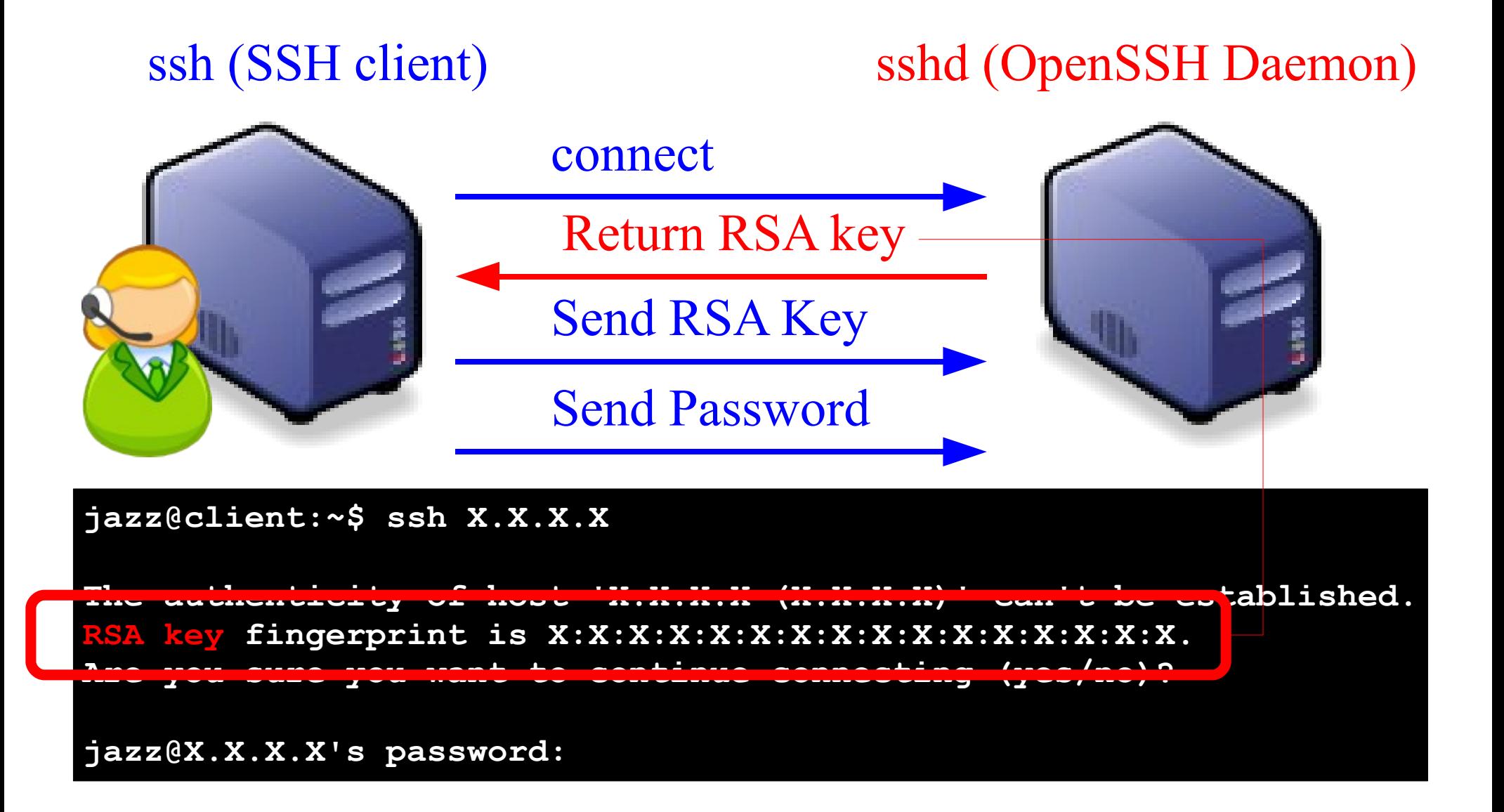

# ssh (1)

- 指令: ssh 遠端主機位址
- 目的: 登入遠端主機,並執行程式
- 範例: **ssh bio.classcloud.org**
- 常用參數:
	- -p port 改以 port 取代原本預設的 22 連接埠
	- -u id 改以 id 取代目前的使用者 id 亦可用 id@ 遠端主機位址
- 範例: **ssh bio.classcloud.org -p 22 -u ym24**
- 常用快速鍵:
	- CTRL+d 登出目前的 ssh 連線

### PieTTY – 在 windows 下的 ssh client

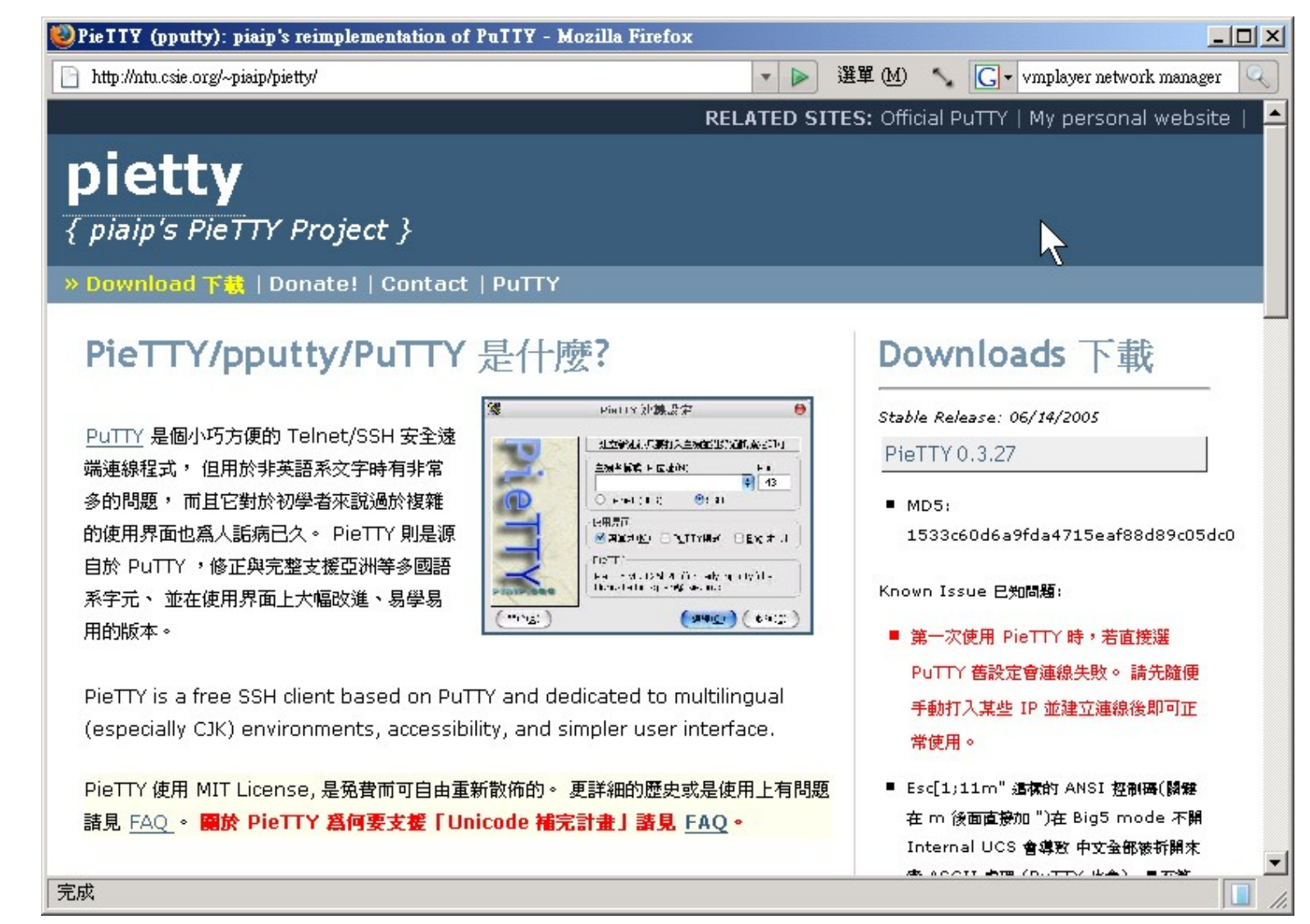

連線至 <http://ntu.csie.org/~piaip/pietty/> 下載 PieTTY (SSH Client)

## scp (1) - 複製檔案到遠端主機

- scp secure copy (remote file copy program)
- 指令: scp-r file  $\mathrm{id}(a)$ ip:path
- 目的: 登入遠端主機,並執行程式
- 範例: **scp test user@example.com:/home/user**
- 常用參數:
	- -P port 改以 port 取代原本預設的 22 連接埠
	- -r 遞迴模式,用於複製目錄時
- 當要從遠端下載時,只要目的跟來源對調即可。
- 範例: **scp -r -P 22 user@example.com:/tmp folder**

#### WinSCP – 在 windows 下的 scp

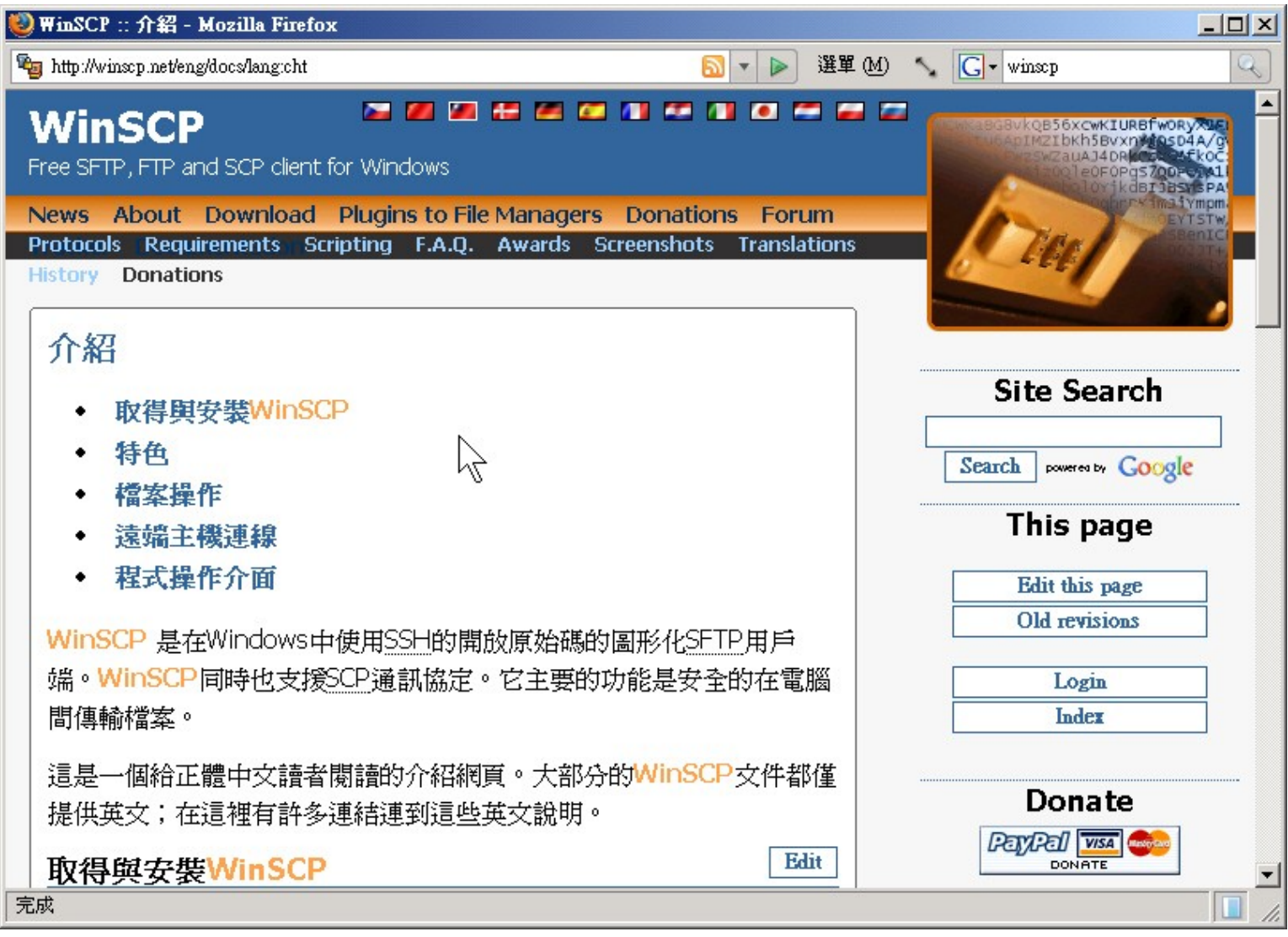

#### 連線至 [http://winscp.net](http://winscp.net/) 下載 WinSCP (SFTP Client)

screen - 開一個畫面開多重視窗

- screen screen manager with VT100/ANSI terminal emulation
- 指令: screen
- 目的: 登入遠端主機後,開啟多重視窗
- 常用參數:
	- -ls 列出有哪些 screen
	- · -r 接回舊的 screen
	- · -R 強制接回舊的 screen
	- · -D 強制斷掉舊的 screen

screen - 開一個畫面開多重視窗

- screen screen manager with VT100/ANSI terminal emulation
- 指令: screen
- 目的: 登入遠端主機後,開啟多重視窗
- 常用快速鍵:
	- CTRL+a CTRL+c 開一個新的 screen
	-
	-
	-
- 
- CTRL+a CTRL+a 跟上一個 screen 作切換
- CTRL+a CTRL+0~9 切换到第 0~9 個 screen
- CTRL+a CTRL+d 強制斷掉舊的 screen

#### 關於身分與權限

● 當你下 ls 指令時會看到類似以下的輸出:

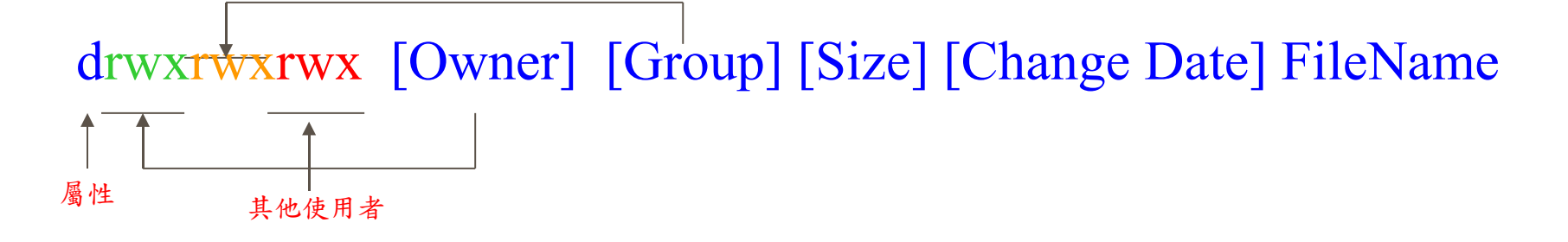

- 你可以透過以下指令改變權限
	- chown 變更檔案之擁有人。
	- chgrp 變更檔案之群組。
	- chmod 變更檔案之"讀 / 寫 / 執行"權限

#### 關於程序管理

- · ps 查詢有哪些 Process 使用中。
	- -a 顯示目前此 tty 的 Process

● -l 以詳細資料方式顯示

- -x Select processes without controlling ttys
- kill 移除某個程序 ( process)
- bg 按 CTRL+Z 暫停, 用 bg 指令轉為背景執行
- · fg 把背景執行的程序轉回前景執行
- jobs 親看背景有哪些程序在執行
- top 查看目前 CPU 與記憶體使用情形
- uptime 查看系統已經穩定運作了多久

#### 查詢系統資訊

- who 查詢目前主機上有哪些使用者登入。
- last 有首副最後幾個登入主機的使用者。
	- –n 個數 指定查詢個數
- whoami 查詢目前的登入帳號為何。
- pwd 查詢目前所在目錄位置。
- · du 查询目前目錄空間使用量。
- · df 查詢各分割磁區空間使用量。
	- -k 以 KB 顯示大小。
- free 查詢記憶體使用量。